# *Programozás III* **GAFIKA 2**

# **SWING ALKALMAZÁSOK**

Swing felületű, eseményvezérelt alkalmazás létrehozása:

1. JFrame alapú osztály létrehozása

Szerepe: vezérlés

2. A frame-re rákerül egy vagy több panel.

Szerepük: erre kerülnek az egyéb komponensek

3. Az egyes komponensekhez eseményeket rendelünk. Szerepük: ezek hatására hajtódik végre a feladat.

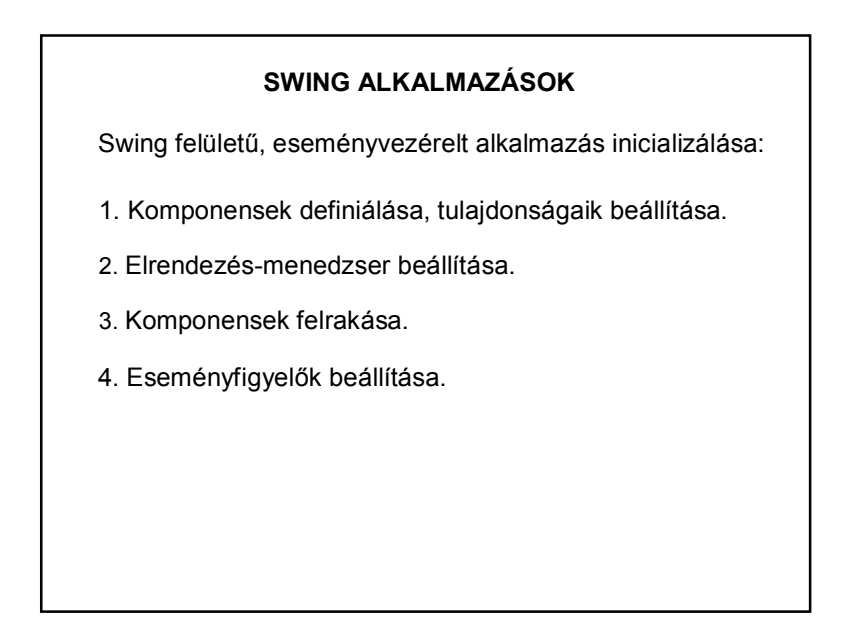

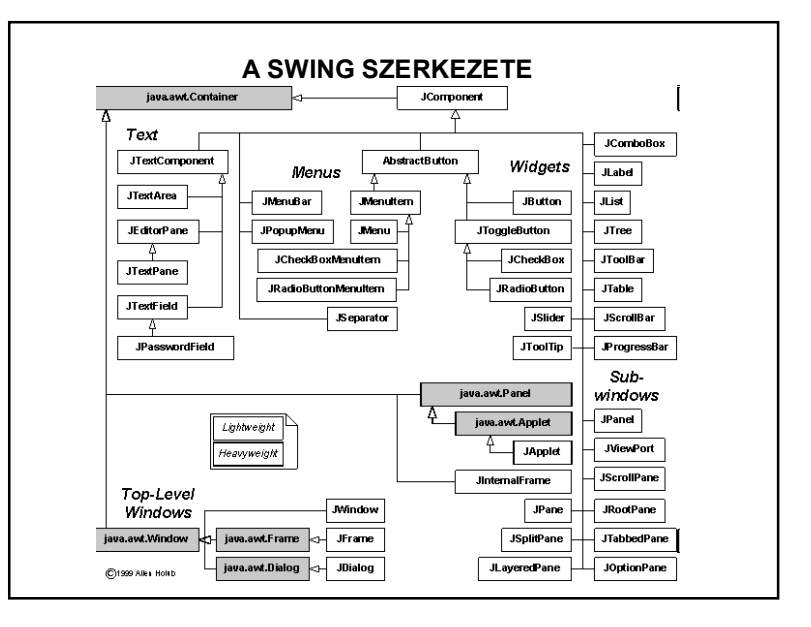

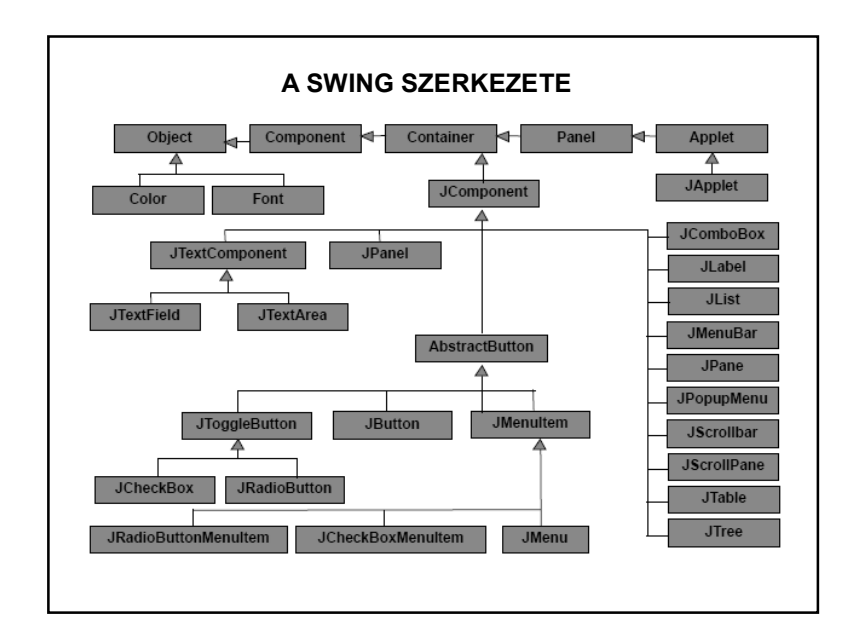

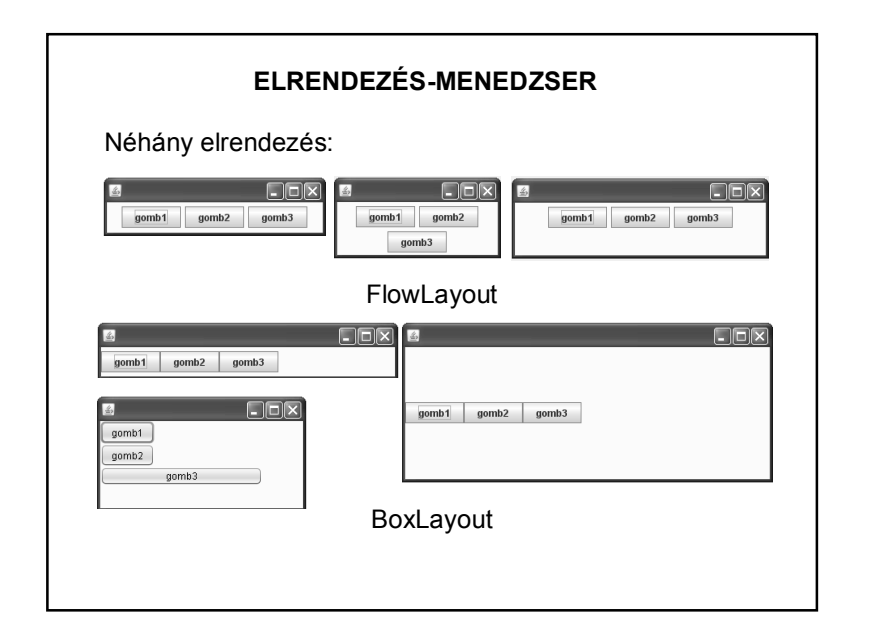

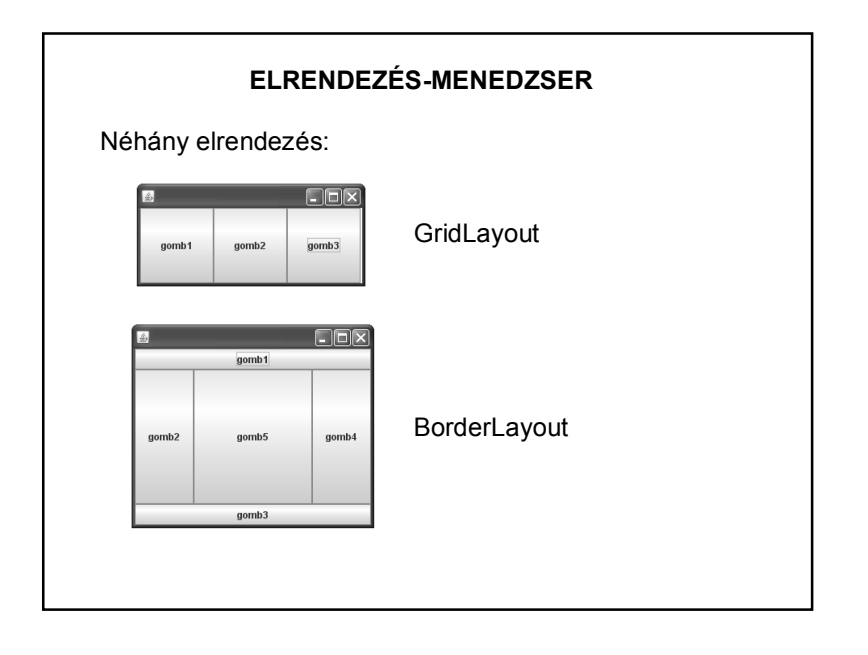

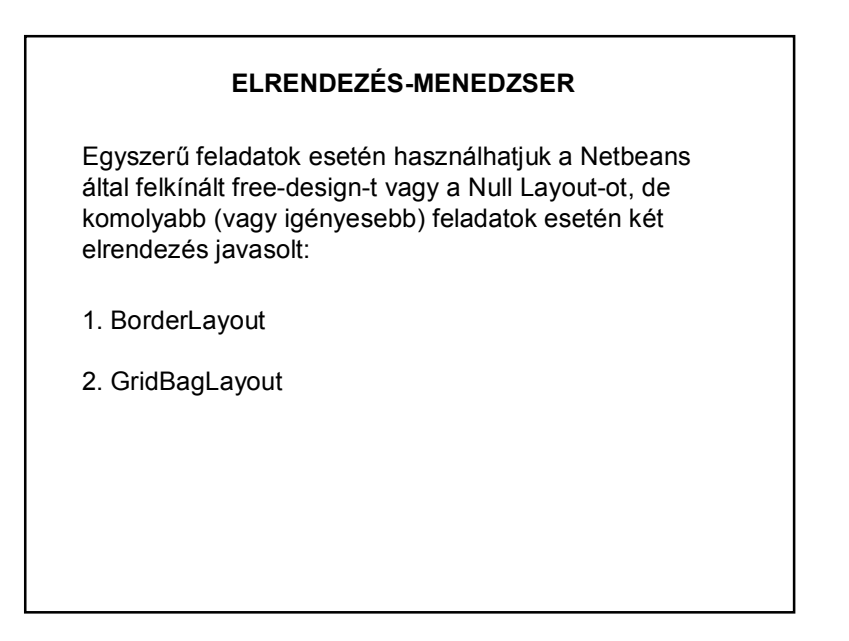

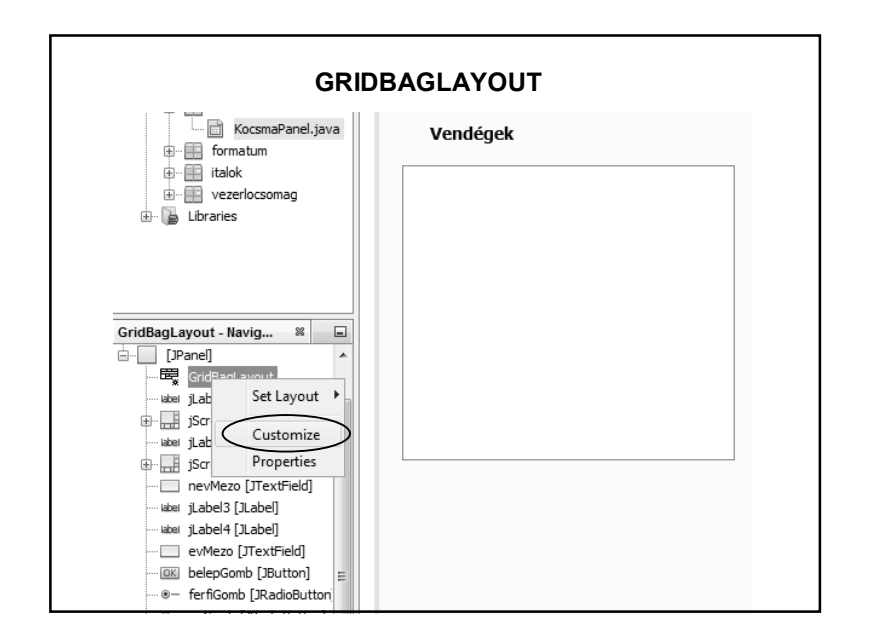

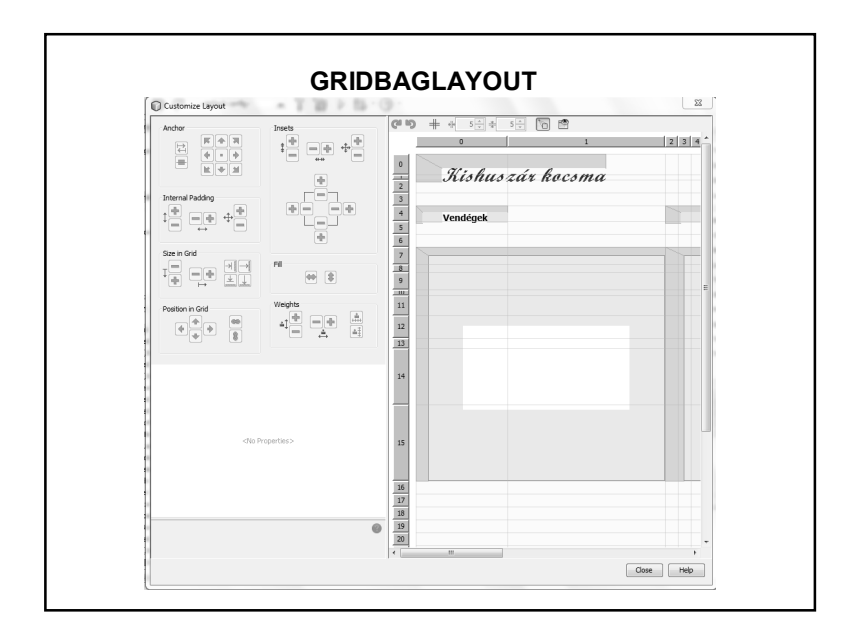

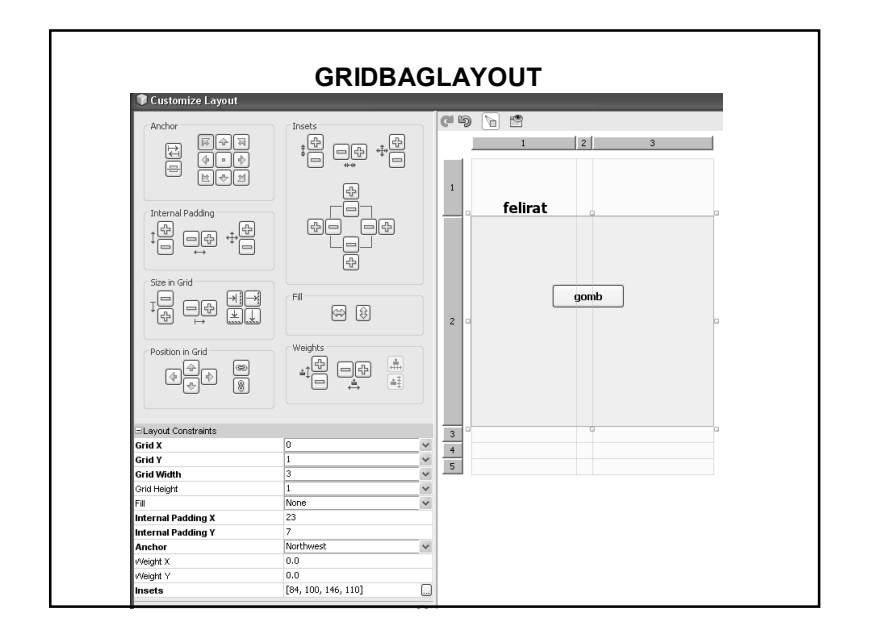

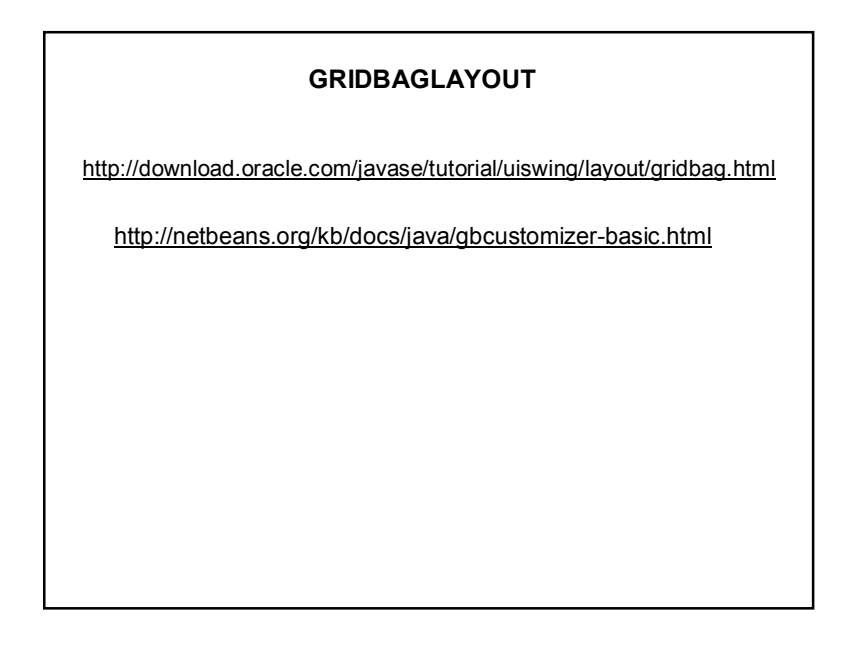

# **ESEMÉNYEK – EVENTS**

Az esemény a vele összefüggő információkat magába foglaló objektum.

Ezek az információk:

- az esemény forrása
- az esemény típusa
- az esemény időpontja…stb.

Az események mindig valamilyen forrásobjektumon keletkeznek:

nyomógombon,

szövegmezőn,…stb.

Csomag: java.awt.event

# **ESEMÉNYEK – EVENTS**

Az alacsony szintű események (pl. billentyű-, egér-esemény) az operációs rendszer szintjén keletkeznek, melyeket egy eseménysorban (event queue) helyez el.

Az eseményt először a forrásobjektum kapja meg, majd továbbítja azt az esemény figyelőinek. (Szóhasználat: "forrásobjektumon keletkezik".)

Az események mindig sorban, egymás után keletkeznek, nem keletkezhet egyszerre két esemény.

Egy komponensen csak akkor keletkezhet esemény, ha az eleme az alkalmazás komponens-hierarchiájának és **látható**.

# **ESEMÉNYEK KEZELÉSE**

Az eseményekre csak akkor reagálhatunk, ha figyeljük őket.

Minden forrásobjektumhoz ki kell jelölni úgy nevezett figyelőobjektumokat (ezekben kezeljük a forrásobjektumon keletkezett eseményeket).

Egy forrásobjektumhoz több figyelőobjektumot adhatunk hozzá az *add\*\*\*Listener()* segítségével. Például: addActionListener()

# **ESEMÉNYEK KEZELÉSE**

Egy objektum csak akkor figyelhet egy eseményt, ha hozzáadtuk a forrásobjektumhoz, és osztálya implementálja a figyelőinterfészt.

**Adapterosztályokkal** kiküszöbölhető, hogy implementálnunk kelljen az összes – figyelőinterfészbeli – metódust.

 $PI.$ 

) :imke.addMouseListener(new\_java.awt.event.MouseAdapter();

public void mouseEntered(java.awt.event.MouseEvent evt) { cimkeMouseEntered(evt);

));

 $\rightarrow$ 

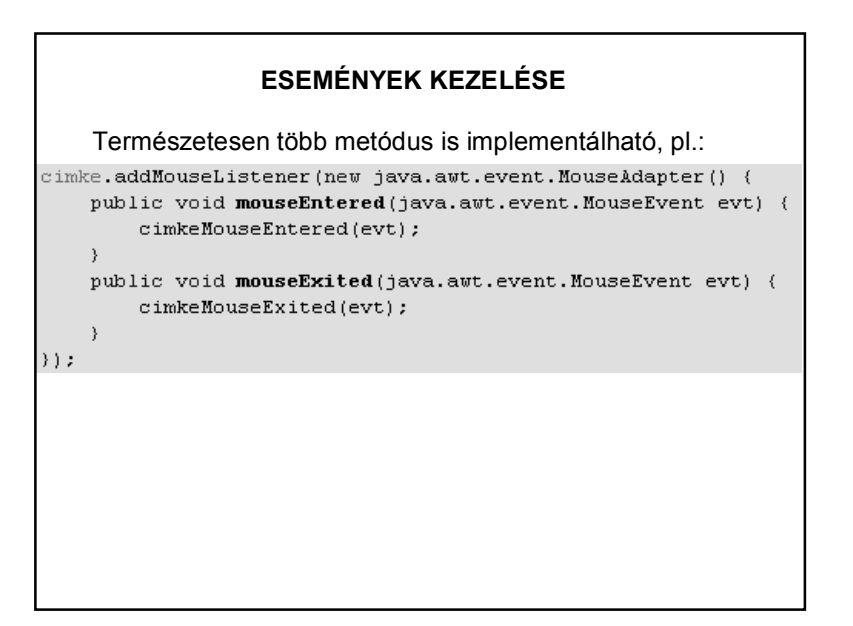

egyetlen metódusa van:

 $\rangle$ ) :

gombActionPerformed(evt);

## **ESEMÉNYEK KEZELÉSE – PÉLDA**  public **ElrendezesJFrame**() { initComponents(); EgerAdapter adapter = new EgerAdapter(); cimke.addMouseListener(adapter);  $\rightarrow$ class EgerAdapter extends MouseAdapter { @Override public void mouseEntered(java.awt.event.MouseEvent evt) { cimkeMouseEntered(evt); belső osztály  $\rightarrow$ cimke.addMouseListener(new java.awt.event.MouseAdapter() { public void mouseEntered(java.awt.event.MouseEvent evt) { cimkeMouseEntered(evt); beágyazott osztály  $\rightarrow$  $\rangle$ ) :

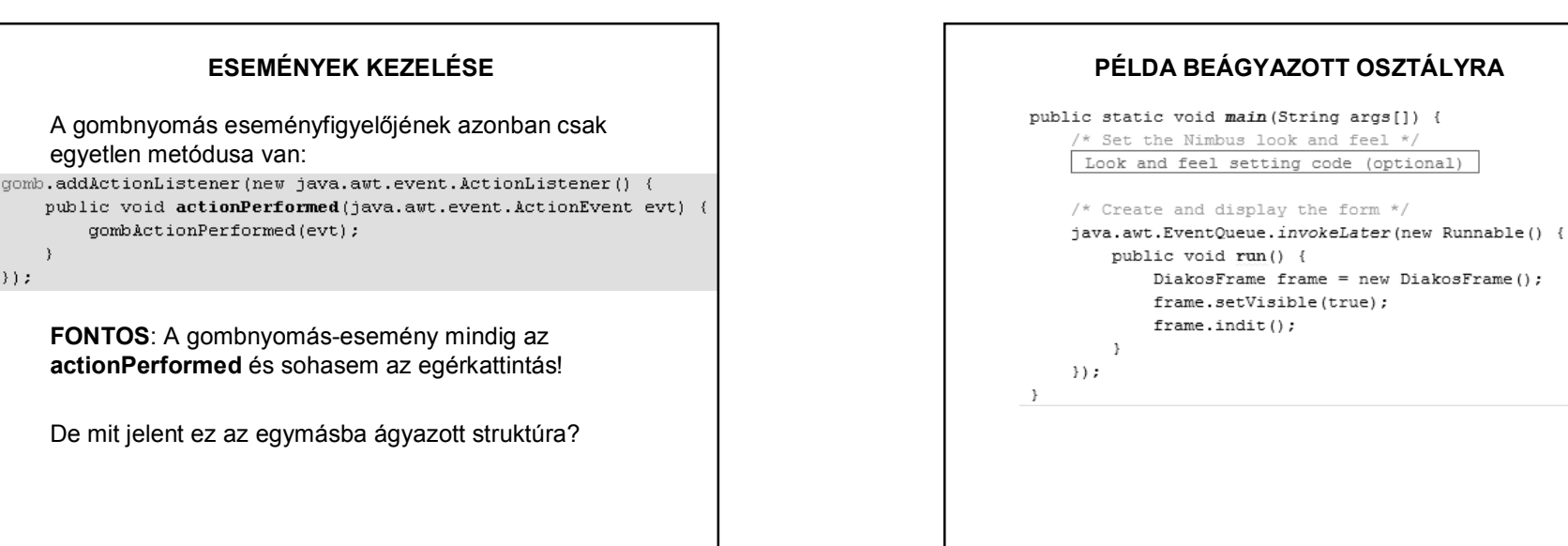

# **KITÉRŐ: OSZTÁLYTÍPUSOK**

Az eddig használtak, azaz amelyek nincsenek beágyazva másik osztályba vagy interfészbe: **top level class** Csak public vagy módosító nélküli (csomag szinten public) lehet.

Osztályokon belül deklarált osztályok: **beágyazott osztályok** (**nested class**). Fajtái:

- statikus beágyazott osztály (static nested class),
- belső osztály (inner class) ezek közvetlenül elérik a tartalmazó osztály más tagjait is.

Mind a négy hozzáférés lehet.

http://www.developer.com/java/article.php/859381

http://javagyik.blogspot.com/2011/03/osztalyok-tipusai.html

#### **PÉLDA** Zh pontozás  $\Box$ A felület kialakításához szükséges komponensek: Nevek Betöltés Kiírás Szövegfájl JList, **Bináris fájl** Véradók JButton, hozzáad JRadioButton +  $\frac{1}{2}$  töröl Button Group, JTextField, Jutalompont: JLabel, **JFileChooser JOptionPane**

## **SWING LISTAKEZELÉS**

Egy JList Stringek sorozatát jeleníti meg, de hogyan kerülhetnek a listába objektumok?

Lista-modelleket használunk:

valamilyenModel modell = new valamilyenModel();

**jlstValami.setModel(modell);**

# **LISTAKEZELÉS**

A használt modellek a ListModel interface implementált osztályai.

1. AbstractListModel:

Segítségével tetszőleges objektumok kezelésére vonatkozó saját modellt generálhatunk.

2. DefaultListModel:

Az AbstractListModel egy kiterjesztése Object típusú objektumok kezelésére (azaz nem generikus).

## **LISTAKEZELÉS**

A modellek szintén konténerek, vagyis a listákhoz hasonló módon kezelhetőek. (sok saját metódus)

Ha új elem kerül beléjük, akkor arról értesíteni kell a megfelelő JList-et (különben nem jeleníti meg az új elemet, pontosabban az új elem toString()-jét):

• DefaultListModel esetén ez az értesítés automatikus;

• AbstractListModel használatakor a SajatListModel osztályban létre kell hoznunk egy saját metódust az új elem hozzáadásához, majd a hozzáadás után:

this.fireIntervalAdded(objektum, kezdoIndex, vegIndex);

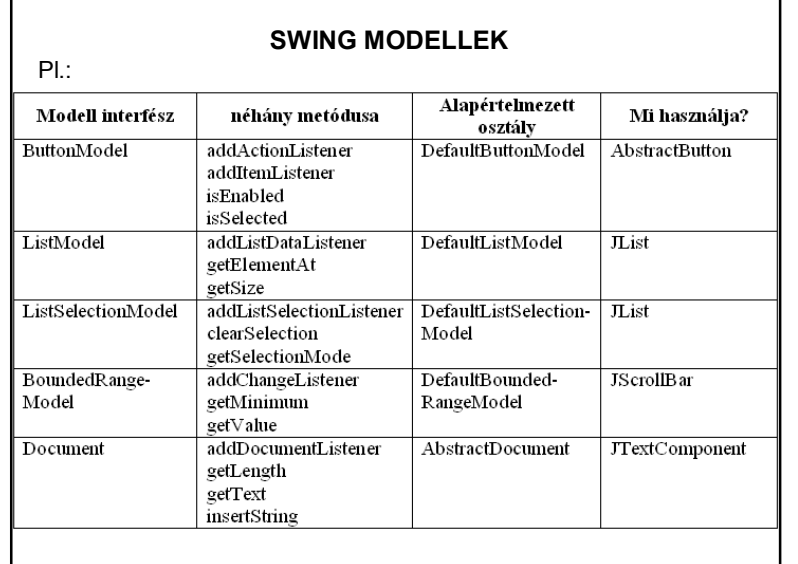

## **A SWING SZERKEZETE**

A Java-ban mindegyik modell interfészhez (ButtonModel, ListModel, stb.) készítettek egy alapértelmezett modellt (DefaultButtonModel, DefaultListModel, stb.), melyet a megfelelő komponens alapértelmezésben használ, de ez a modell kicserélhető.

A modellek eseményt dobhatnak, ennek megfelelően vannak figyelőláncaik.

A felhasználó a komponenssel van közvetlen kapcsolatban.

## **LISTAKEZELÉS**

Látható, hogy a listakezelés három komponensre bontható:

1. Manipulálhatjuk a listához tartozó adatokat.

modell (model)

2. Megjelenítjük a képernyőn.

nézet (view)

3. Eseményeket rendelhetünk hozzá.

vezérlő (controller)

## **A SWING SZERKEZETE**

A Swing komponenseket az **MVC (Model-View-Controller)** architektúra (tervezési minta) alapján készítették.

**Model** (modell): A komponens adatai, állapota. A modell felelős a komponens adatainak tárolásáért. Egy modellen több nézet is osztozhat. (pl. ListModel)

**View** (nézet): A komponens megjelenése a képernyőn. A felhasználói eseményeket továbbítja a vezérlő rétegnek. (pl. JList)

**Controller** (vezérlő): A felhasználói eseményeket feldolgozó programlogika. Felelős a külvilág eseményeire való reagálás módjáért. Reagálásként megváltoztathatja az adatmodell adatait.

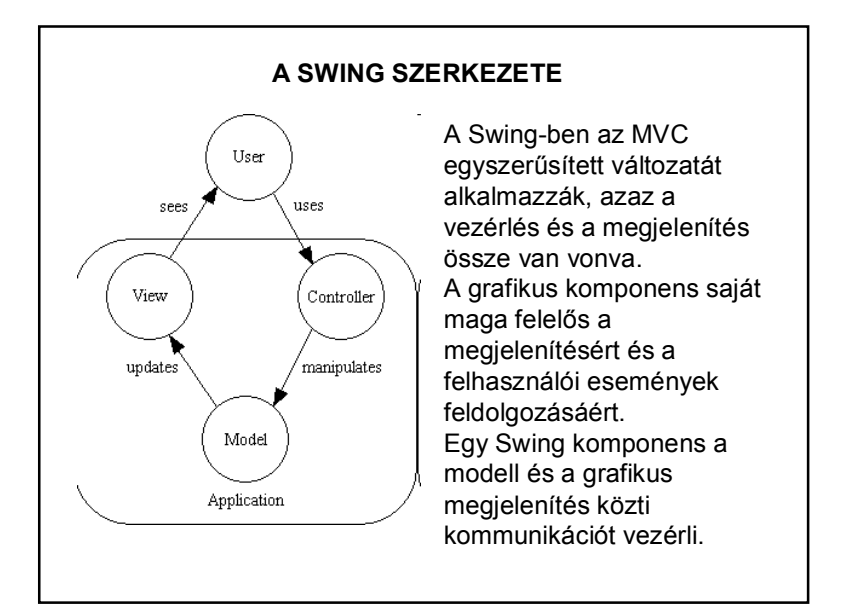

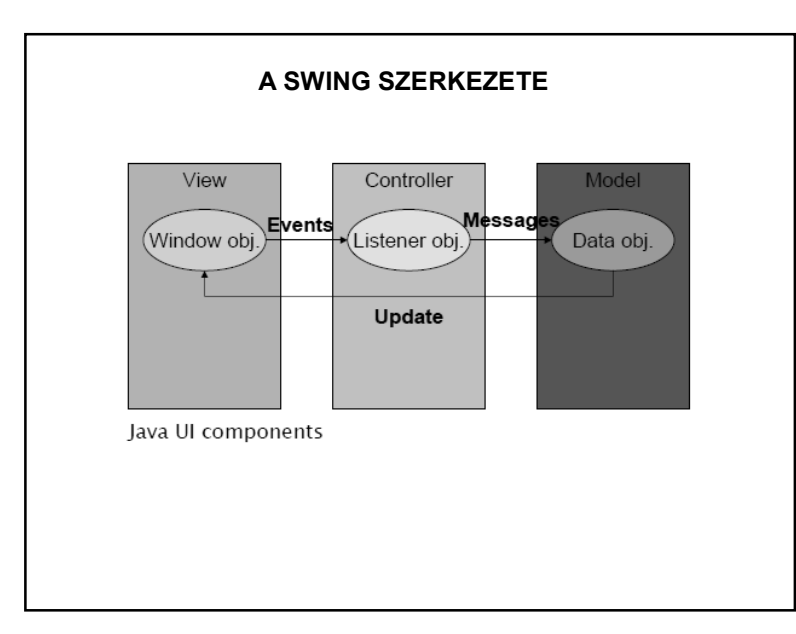

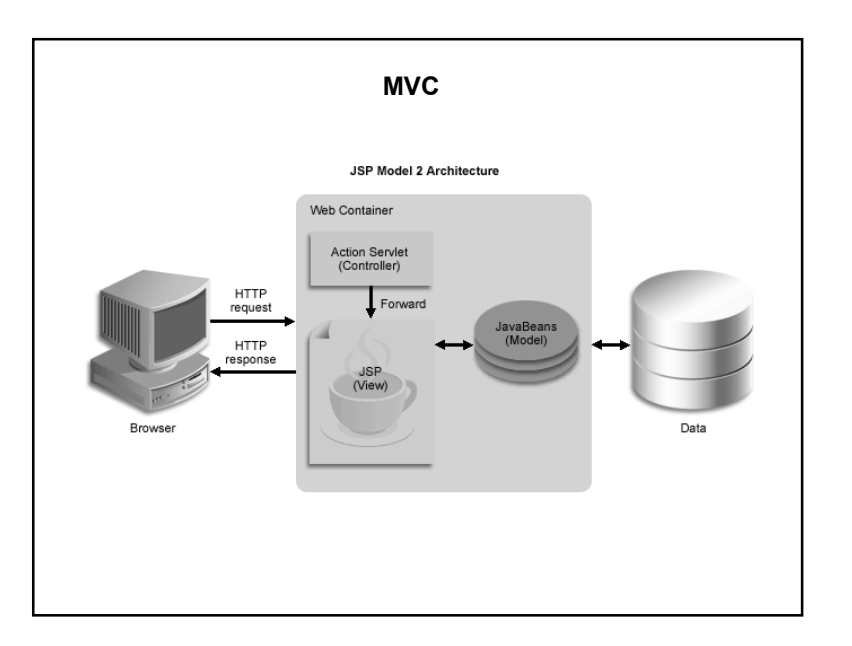

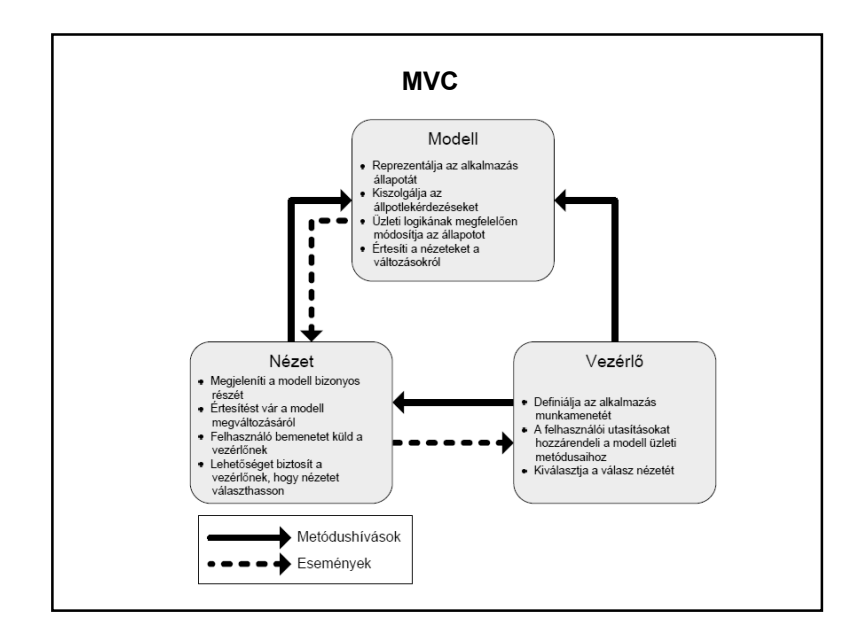

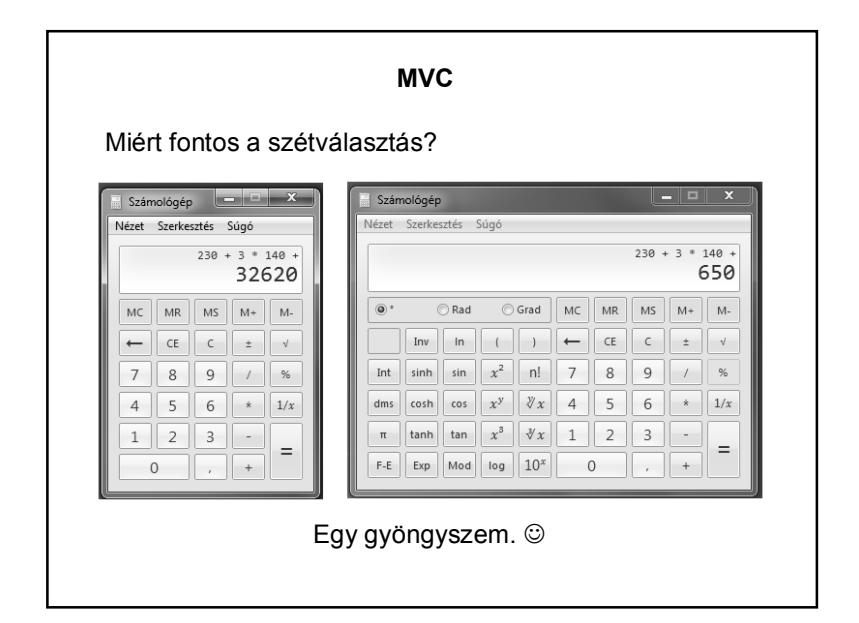

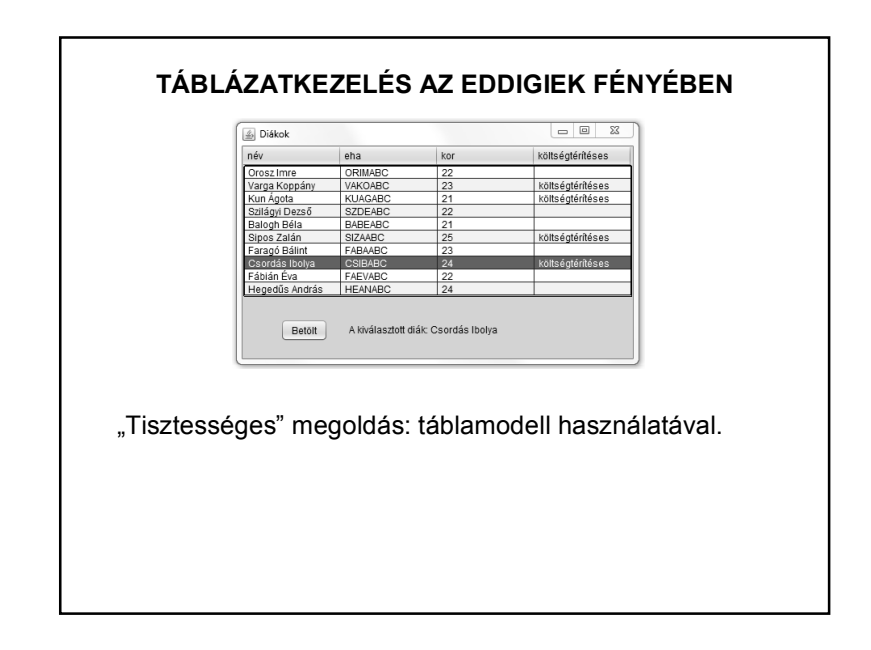

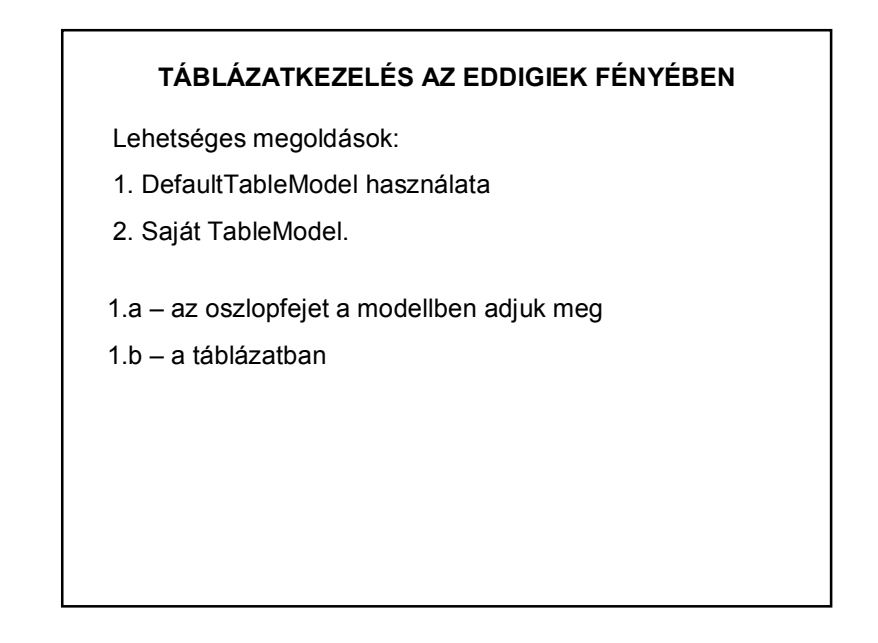

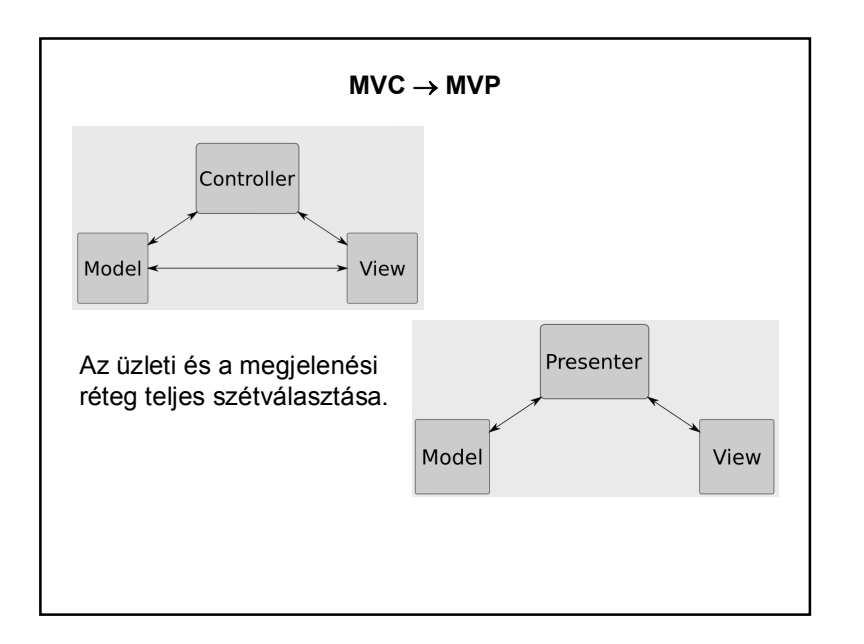

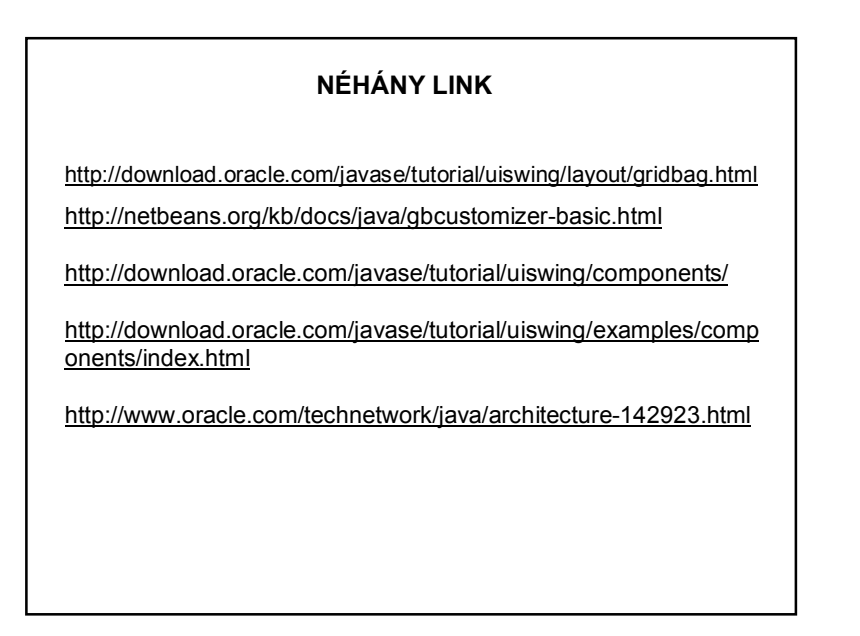